# **Debugging code on HPC systems**

Historical context – original "bug" were bugs-

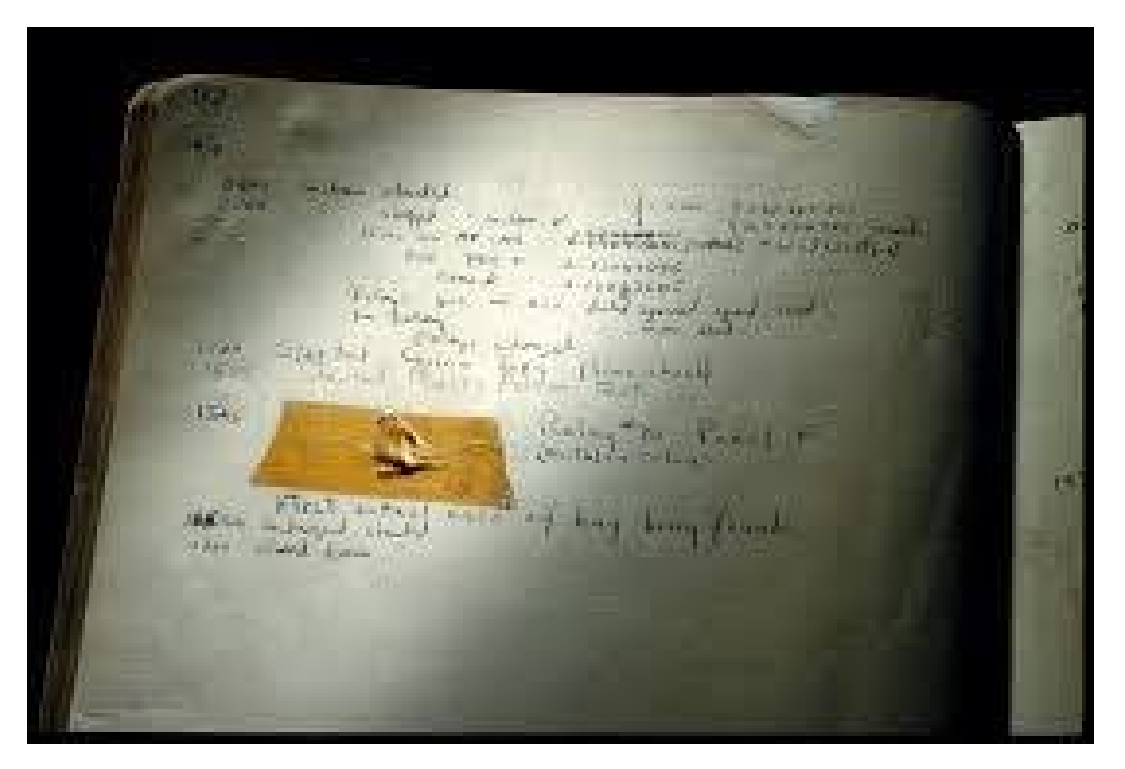

Image Credit: [Log Book With Computer Bug,](http://americanhistory.si.edu/collections/search/object/nmah_334663) The National Museum of American History.

**Eric J. Walter – April 1st, 2019**

# **Brute-force vs. debugger**

- "dirty secret" much of debugging is done via print statements Adding print statements changes optimization Good idea to turnoff optimization (-O0) to determine if compiler is (maybe partially) responsible
- However, using a debugger can make finding a bug faster and reveal the bug location
- The usual debugging program is gdb serial examples (C++, C, Fortran) <https://www.youtube.com/watch?v=sCtY--xRUyI> <http://www.unknownroad.com/rtfm/gdbtut/> <http://beej.us/guide/bggdb/>
- Also, we maintain a parallel debugger (C++,C,Fortran, Python): TotalView [https://docs.roguewave.com/totalview/8.14.1/pdf/TotalView\\_User\\_Guide.pdf](https://docs.roguewave.com/totalview/8.14.1/pdf/TotalView_User_Guide.pdf) Temporary suspension of license
- Brute force can be done for parallel codes as well: MPI id can be tied to file descriptor / unit number

# **Core file ; debugging symbols**

```
#include <iostream>
using namespace std; 
int divint(int, int); 
int main() 
{ 
   int x = 5, y = 2;
    cout << divint(x, y); 
   x = 3; y = 0;
    cout << divint(x, y); 
    return 0; 
} 
int divint(int a, int b) 
{ 
    return a / b; 
}
```
This program core dumps with a floating point exception (use -g on compile line to generate debugging symbols)

```
g++ test1.cc -g -O0 -o prog
./prog
Floating point exception (core dumped)
```
Must set core dump size to "unlimited"

tcsh: limit ; limit coredumpsize unlimited bash: ulimit -a ; ulimit -c unlimited

Then you will see **core.xxxxx** generated

### **C++ example**

#### **With the core file, we try to see what went wrong:**

```
21 [vortex] gdb prog core.58495
                        GNU gdb (GDB) Red Hat Enterprise Linux (7.2-92.el6)
                        Copyright (C) 2010 Free Software Foundation, Inc.
                        License GPLv3+: GNU GPL version 3 or later <http://gnu.org/licenses/gpl.html>
                        This is free software: you are free to change and redistribute it.
                        There is NO WARRANTY, to the extent permitted by law. Type "show copying"
                        and "show warranty" for details.
                        This GDB was configured as "x86_64-redhat-linux-gnu".
                        For bug reporting instructions, please see:
                        <http://www.gnu.org/software/gdb/bugs/>...
                        Reading symbols from /sciclone/home10/ewalter/gdb/prog...done.
                        [New Thread 58495]
                        Reading symbols from /usr/lib64/libstdc++.so.6...(no debugging symbols found)...done.
                        \cal Loaded symbols for /usr/lib64/libstdc++.so.6
                        .
                        .
                        Core was generated by `./a.out'.
                        Program terminated with signal 8, Arithmetic exception.
                        #0 0x0000000000400777 in divint (a=3, b=0) at test1.cc:18
                        18 return a / b:
                        Missing separate debuginfos, use: debuginfo-install glibc-2.12-1.209.el6 9.2.x86 64
                        (gdb) quit
#include <iostream>
using namespace std; 
int divint(int, int); 
int main() 
{ 
  int x = 5, y = 2; cout << divint(x, y); 
  x = 3; y = 0; cout << divint(x, y); 
   return 0; 
} 
int divint(int a, int b) 
{ 
   return a / b; 
} 
  Internal C++ lib
```
# **Breakpoints, printing and stepping – C example**

```
# include <stdio.h> 
int main() 
{ 
 int i, num, j; 
 printf ("Enter the number: "); 
 scanf ("%d", &num ); 
 for (i=1; i<num+1; i++) { 
   i = i * i;} 
 printf("The factorial of %d is \
%d \n",num,j); 
}
                                            47 [vortex] gdb prog  
                                            GNU gdb (GDB) Red Hat Enterprise Linux (7.2-92.el6) 
                                            Copyright (C) 2010 Free Software Foundation, Inc. 
                                             .
                                             .
                                             .
                                            Reading symbols from /sciclone/home10/ewalter/gdb/prog...done. 
                                            (gdb) list (list omitted for brevity)
                                             (gdb) break 1 
                                            Breakpoint 1 at 0x40053c: file f1.c, line 1. 
                                            (gdb) run 
                                            Starting program: /sciclone/home10/ewalter/gdb/prog  
                                            Breakpoint 1, main () at f1.c:6 
                                            6         printf ("Enter the number: "); 
                                            Missing separate debuginfos, use: debuginfo-install glibc-2.12-1.209.el6_9.2.x86_64 
                                            (gdb) step
                                            7         scanf ("%d", &num ); 
                                             (gdb) step 
                                            Enter the number: 3 
                                            9         for (i=1; i<num+1; i++) { 
                                            (gdb) step 
                                            10 j=j * i;(gdb) print j 
                                            $1 = 0(gdb) print i 
                                            $2 = 1(gdb) cont 
                                            Continuing. 
                                            The factorial of 3 is 0  
                                            Program exited with code 031. 
                                             (gdb) quit 
45 [vortex] gcc -g -O0 test2.c -o prog 
46 [vortex] ./prog  
Enter the number: 3 
The factorial of 3 is 0
```
## **Watchpoints – C example**

**{** 

**}** 

**}**

```
# include <stdio.h> 
int main() 
 int i, num, j; 
 printf ("Enter the number: "); 
 scanf ("%d", &num ); 
 for (i=1; i<sub>num+1; i++) {
      j=j*i;     
 printf("The factorial of %d is \
%d \n",num,j); 
45 [vortex] gcc -g -O0 test2.c -o prog 
46 [vortex] ./prog  
Enter the number: 3 
The factorial of 3 is 0 
                                            47 [vortex] gdb prog  
                                            GNU gdb (GDB) Red Hat Enterprise Linux (7.2-92.el6) 
                                            Copyright (C) 2010 Free Software Foundation, Inc. 
                                            .
                                            .
                                            .
                                            Reading symbols from /sciclone/home10/ewalter/gdb/prog...done. 
                                            (gdb) list 0
                                            1 # include \lestdio.h>
                                            \frac{2}{3}3 int main()
                                            4 {
                                            5 int i, num, j;
                                            6 printf ("Enter the number: ");
                                                     scanf ("%d", &num );
                                            8
                                            9 for (i=1; i<num+1; i++) {
                                            10 i=i'i;(gdb) b 9
                                            Breakpoint 1, main () at f1.c:9
                                            (gdb) run
                                            .
                                            .
                                            .
                                            Breakpoint 1, main () at test2.c:9
                                            9 for (i=1; i<sub>num+1</sub>; i++)Missing separate debuginfos, use: debuginfo-install glibc-2.12-1.209.el6_9.2.x86_64
                                            (gdb) awatch j
                                            Hardware access (read/write) watchpoint 2: j
                                            (gdb) c
                                            Continuing.
                                            Hardware access (read/write) watchpoint 2: j
                                            Value = 0
```
## **Backtrace, operations – Fortran example**

```
47 [vortex] gdb prog  
                                                                     GNU gdb (GDB) Red Hat Enterprise Linux (7.2-92.el6) 
                                                                     Copyright (C) 2010 Free Software Foundation, Inc. 
                                                                     .
                                                                     Reading symbols from 
                                                                     /sciclone/home10/ewalter/gdb/prog...done. 
                                                                     (gdb) b 1
                                                                     Breakpoint 1 at 0x40076c: file test2.f90, line 1.
                                                                     (gdb) run
                                                                     Starting program: /sciclone/home10/ewalter/gdb/prog 
                                                                     Breakpoint 1, test3 () at test3.f90:1
                                                                     1 program test3
                                                                     Missing separate debuginfos, use: debuginfo-install glibc-
                                                                     2.12-1.209.el6_9.2.x86_64 libgcc-4.4.7-18.el6_9.2.x86_64 
                                                                     libgfortran-4.4.7-18.el6 9.2.x86 64
                                                                     (gdb) cont
                                                                     Continuing.
                                                                     Program received signal SIGFPE, Arithmetic exception.
                                                                     0x0000000000400887 in divide (d=0, e=1) at test3.f90:23
                                                                                  print *,e/d
                                                                     (gdb) bt
                                                                     #0 0x0000000000400887 in divide (d=0, e=1) at test3.f90:23
                                                                     #1 0x00000000004007fc in test3 () at test3.f90:15
                                                                     #2 0x00000000004008ea in main ()
                                                                     #3 0x0000003cec61ed1d in libc start main () from
                                                                     /lib64/libc.so.6
                                                                     #4 0x00000000004006a9 in _start ()
                                                                     (gdb) p d
                                                                     $1 = 0(gdb) p e
                                                                     $2 = 1(gdb) p e/d
                                                                     $3 = inf94 [vortex] gfortran -g test3.f90 -o prog -ffpe-trap=zero
95 [vortex] ./prog  
Floating point exception (core dumped)
96 [vortex] gfortran -g test2.f90 -o prog
97 [vortex] ./prog  
            +Infinity 
    2.0000000     
    1.5000000     
.
.
    implicit none 
    real last 
    real c(10) 
    integer p 
    ! Initialise c with integer values 
    do p=1,10 
      c(p)=p   enddo 
       ! Calculate and print ratios 
   last = 0.0   do p=1,10 
               call divide(last, c(p)) 
        last = c(p)   enddo 
end program test3 
subroutine divide(d,e) 
      implicit none 
      real d,e 
      print *,e/d 
end subroutine divide
```
**program test3** 

## **GDB summary**

- On HPC systems, coredumpsize is set to 0. Remember to **change to unlimited** with **tcsh:** *limit coredumpsize unlimited*, bash: *ulimit -c unlimited*
- gdb -d <dir> : will allow you to point to other source directories
- Use **run** to start program; **kill** to stop program
- Set **breakpoints** with break or b to pause execution
- Set watchpoints with awatch/rwatch to monitor values of a variable
- Use **print** to report variable value
- gdb has built in "**help**" (type **help** at gdb prompt for more info)

# **Python Debugger**

python has a built-in debugger "pdb" which has similar features to gdb (not as many)

pdb can be launched on the command line or within the python code

```
48 [vortex] more test4.py 
  import os 
  def my_exploding_func(): 
        my_local_var = 'hi' 
        os.abort() 
  my_exploding_func()
                                                            49 [vortex] more test5.py 
                                                            import os 
                                                            import pdb 
                                                            pdb.set_trace() 
                                                            def my_exploding_func(): 
                                                                  my_local_var = 'hi' 
                                                                  os.abort() 
                                                            my_exploding_func()
50 [vortex] python -m pdb test4.py
> /sciclone/home10/ewalter/gdb/test4.py(1)<module>()
-> import os
(Pdb) 
                                                           51 [vortex] python test5.py 
                                                           > /sciclone/home10/ewalter/gdb/test5.py(5)<module>() 
                                                           -> def my_exploding_func(): 
                                                           (Pdb)
```
<https://codeburst.io/how-i-use-python-debugger-to-fix-code-279f11f75866> <https://docs.python.org/2/library/pdb.html>

# **TotalView Parallel Debugger**

#### HPC also maintains TotalView debugger by RogueWave <https://www.roguewave.com/products-services/totalview>

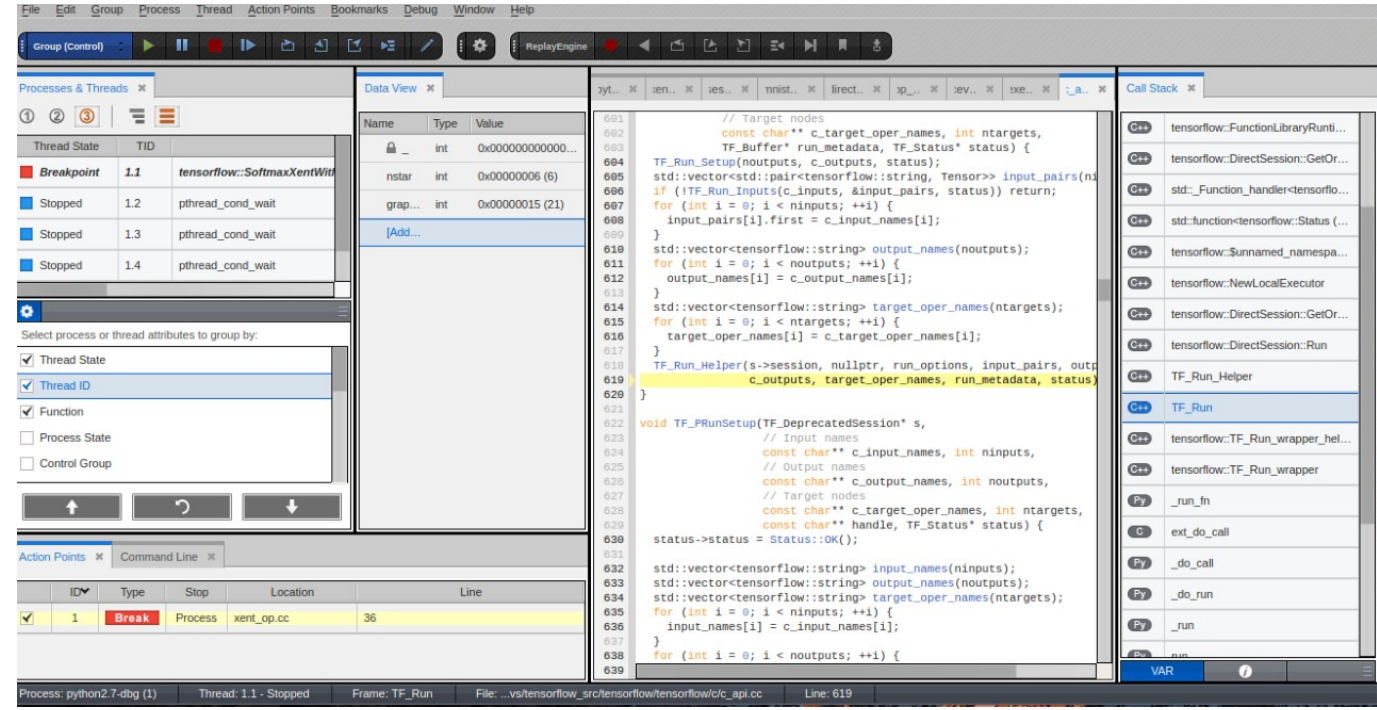

- Can used on Vortex and hurricane/whirlwind clusters
- Each cluster can use up 16 cores total

#### **Advanced batch commands/topics**

- **freenodes** shows which nodes are available for running
- **showbf** shows which nodes are available for running given job duration
- **pbstop** graphical display of node usage
- **showstart** predict when my job will start
- **dirty shell** Will prevent stderr, stdout from being delivered
- **Torque env vars** Can be used batch script
- **array jobs** useful for set of similar jobs / parameter study
- **gsubdep** submit with dependency on other jobs

## **freenodes**

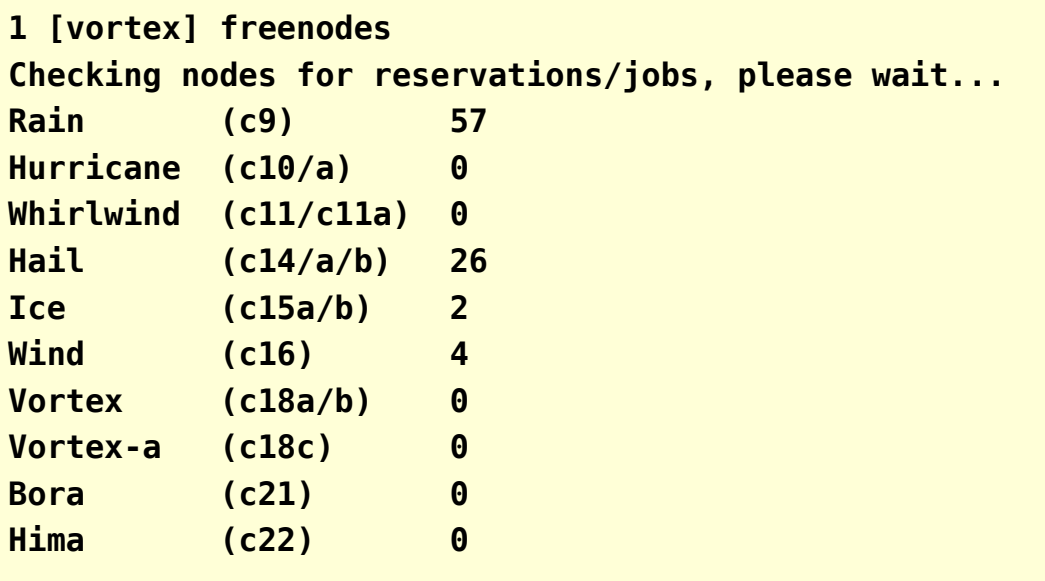

**freenodes** – how many nodes are idle?

- Only lists nodes that are idle and not reserved
- Available on all front-ends at W&M and VIMS

#### **showbf**

```
1 [vortex] showbf -f hima 
backfill window (user: 'ewalter' group: 'hpcf' partition: ALL) Tue Mar 26 18:01:26 
154 procs available for      11:17:52 
96 procs available for    1:22:30:33 
41 procs available for    2:23:57:24 
2 [vortex] showbf -f hima:gpu 
backfill window (user: 'ewalter' group: 'hpcf' partition: ALL) Tue Mar 26 18:01:26 
96 procs available for    1:22:30:33 
41 procs available for    2:23:57:24
```
**showbf** – shows the backfill window for jobs with a particular feature for a user

• shows how many cores with a given feature are available now and for how long

# **pbstop**

 $18:07:04$ 

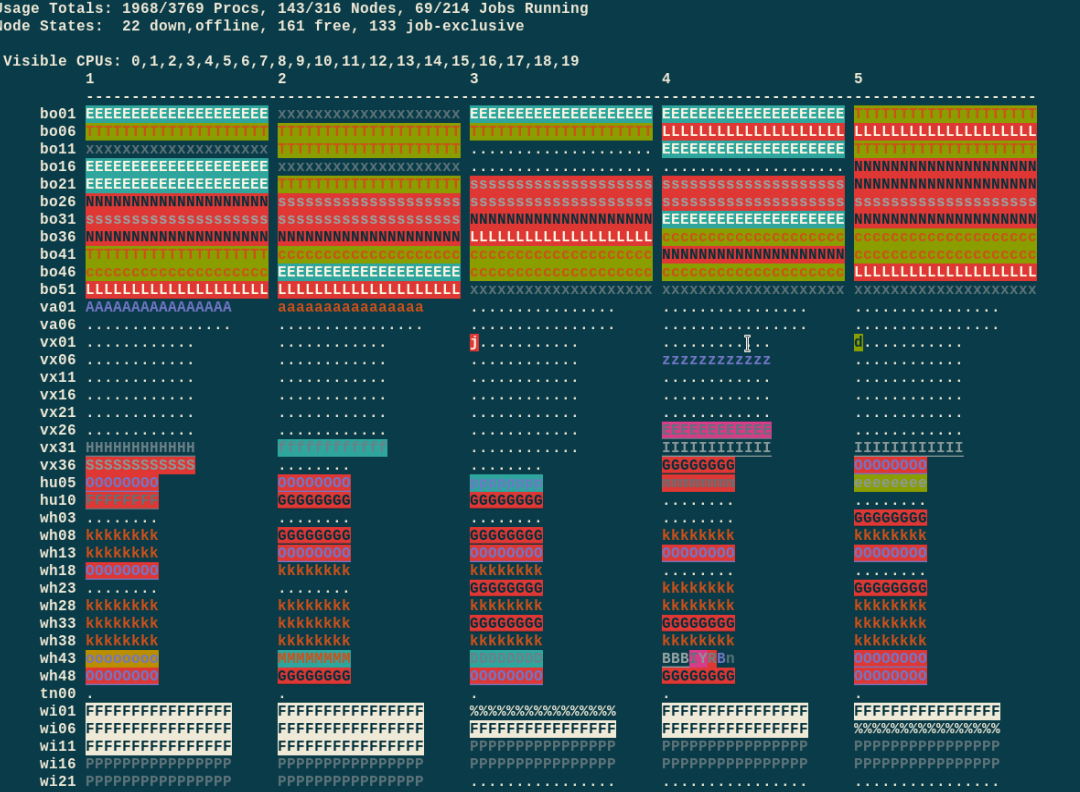

- Shows current population of nodes with glpyhs for each different job
- By default it shows only your jobs.
- Can add show\_user=all to ~/.pbstoprc
- Also available at VIMS

#### **showstart**

132 [vortex] **showstart 5402665** job 5402665 requires 40 procs for 1:23:00:00 Earliest start in 14:35:33 on Mon Apr 1 07:54:20 Earliest completion in 2:13:35:33 on Wed Apr 3 06:54:20 Best Partition: DEFAULT

- **showstart** only shows the result based on current priorities.
- The results of showstart may change as priorities shift as nodes are reserved / offlined for repairs/updates

# **dirty shell**

PBS Job Id: 5381634 Job Name: test Exec host: vx01/0-11 Execution terminated Exit status=0 resources\_used.cput=00:00:00 resources\_used.vmem=0kb resources\_used.walltime=00:00:03 resources\_used.mem=5588kb resources used.energy used=0 sched hint=Unable to copy files back - please see the mother superior's log for exact details. req information.task count.0=1 req\_information.lprocs.0=12 req information.thread usage policy.0=allowthreads req\_information.hostlist.0=vx01:ppn=12 req information.task usage.0.task.0={"task":{"cpu\_list":"0-11","mem\_list":"0-1","cores":0,"threads":12,"host":"vx01"}} Error\_Path: vortex.sciclone.wm.edu:/sciclone/home10/ewalter/test.o5381634 Output\_Path: vortex.sciclone.wm.edu:/sciclone/home10/ewalter/test.o5381634 **[ewalter@particle ~]\$ ssh vortex Last login: Wed Mar 27 14:37:31 2019 from particle.hpc.wm.edu ------------------------------------------------------------------------------ -- College of William & Mary / SciClone Cluster . . ------------------------------------------------------------------------------ - isa(3):ERROR:105: Unable to locate a modulefile for 'isa/seouly' 1 [vortex]**  • Torque will not return batch output files  $(*.o*,*.e*)$ if your shell produces any output • You will only see the error below if you turn on  $\cdot$  Torque email in your batch script (-m)

#### **Torque env vars**

PBS\_VERSION=TOROUE-6.1.1.1 **PBS\_JOBNAME=test**  PBS\_ENVIRONMENT=PBS\_BATCH **PBS\_O\_WORKDIR=/sciclone/home10/ewalter**  PBS\_TASKNUM=1 PBS\_O\_HOME=/sciclone/home10/ewalter PBS\_WALLTIME=600 PBS\_MOMPORT=15003 PBS\_GPUFILE=/var/local/torque-6.1.1.1/aux//5381653qpu PBS\_O\_OUEUE=submit PBS\_O\_LOGNAME=ewalter PBS\_O\_LANG=en\_US.UTF-8 PBS\_JOBCOOKIE=FF66786E4B7AF37266A6E7C14E784B70 PBS\_NODENUM=0 PBS\_NUM\_NODES=1 PBS\_O\_SHELL=/bin/bash **PBS\_JOBID=5381653**  PBS\_DEFAULT=vx00.sciclone.wm.edu PBS\_O\_HOST=vortex.sciclone.wm.edu PBS\_VNODENUM=0 PBS\_OUEUE=qq PBS\_O\_MAIL=/var/spool/mail/ewalter PBS\_MICFILE=/var/local/torque-6.1.1.1/aux//5381653mic **PBS\_NP=12**  PBS\_O\_SERVER=vx00.sciclone.wm.edu **PBS\_NUM\_PPN=12** 

#### **PBS\_NODEFILE=/var/local/torque-6.1.1.1/aux//5381653**

PBS\_O\_PATH=/sciclone/home10/ewalter/bin:/usr/local/torque-6.1.1.1/bin:/usr/local/torque-6.1.1.1/sbin:/usr/local/maui-r156-GRes/bi n:/usr/local/Modules/3.2.10/bin:/usr/local/torque-6.1.1.1/bin:/usr/local/torque-6.1.1.1/sbin:/usr/lib64/qt-3.3/bin:/usr/lib64/cca che:/usr/local/bin:/bin:/usr/bin:/usr/local/sbin:/usr/sbin:/sbin:/opt/ibutils/bin:/opt/puppetlabs/bin

 can be used in your batch script. Torque sets a number of environmental variables that

e.g.

cd \$PBS\_O\_WORKDIR ./a.out >& output."\$PBS\_JOBID" ./a.out >& output."\$PBS\_JOBNAME"

cat \$PBS\_NODEFILE > hostfile nodes=`cat hostfile|wc -l` mpirun -np \$nodes --hostfile hostfile ./a.out >& OUT

# **qsubdep**

#### Using job dependencies in Torque can be confusing:

**94 [vortex] qsub run 5381746 95 [vortex] qme** 

**vortex.sciclone.wm.edu:** 

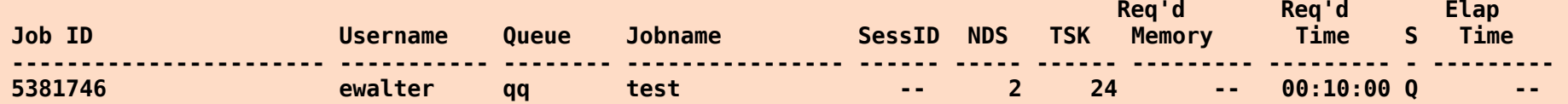

**96 [vortex] qsub -W depend=afterany:5381746 run**

**97 [vortex] qme**

**vortex.sciclone.wm.edu:** 

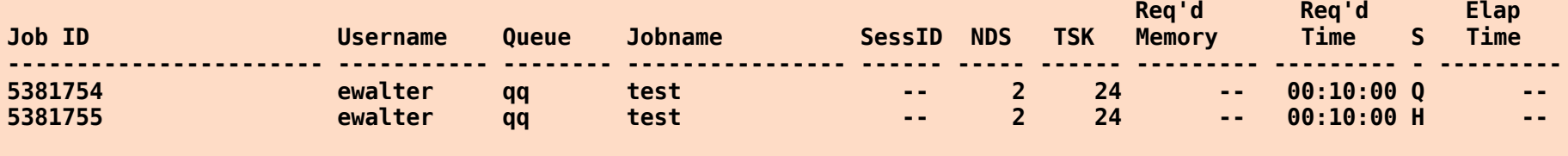

**98 [vortex]**

**qsubdep** simplifies this process:

# **qsubdep**

**114 [vortex] qsub run 5381765 115 [vortex] qme** 

**vortex.sciclone.wm.edu:** 

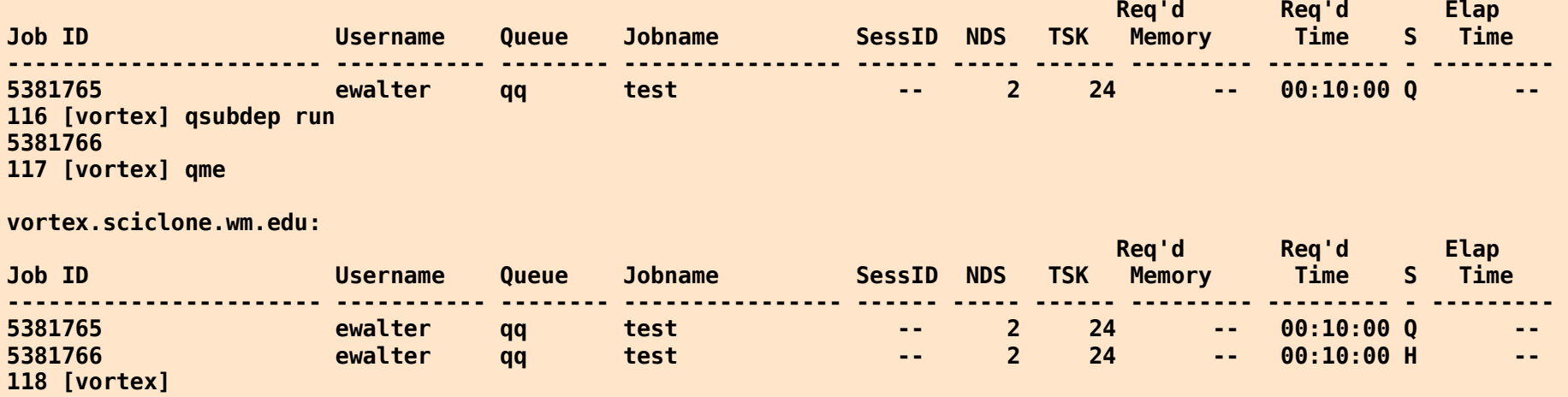

- **qsubdep** will submit new jobs that will be held until all of your other jobs have completed
- it allows for skipping certain jobids and there is a **man** page on all systems (also has **-h**)

# **array jobs**

Torque allows for a single job script to generate multiple jobs, each with a different parameter

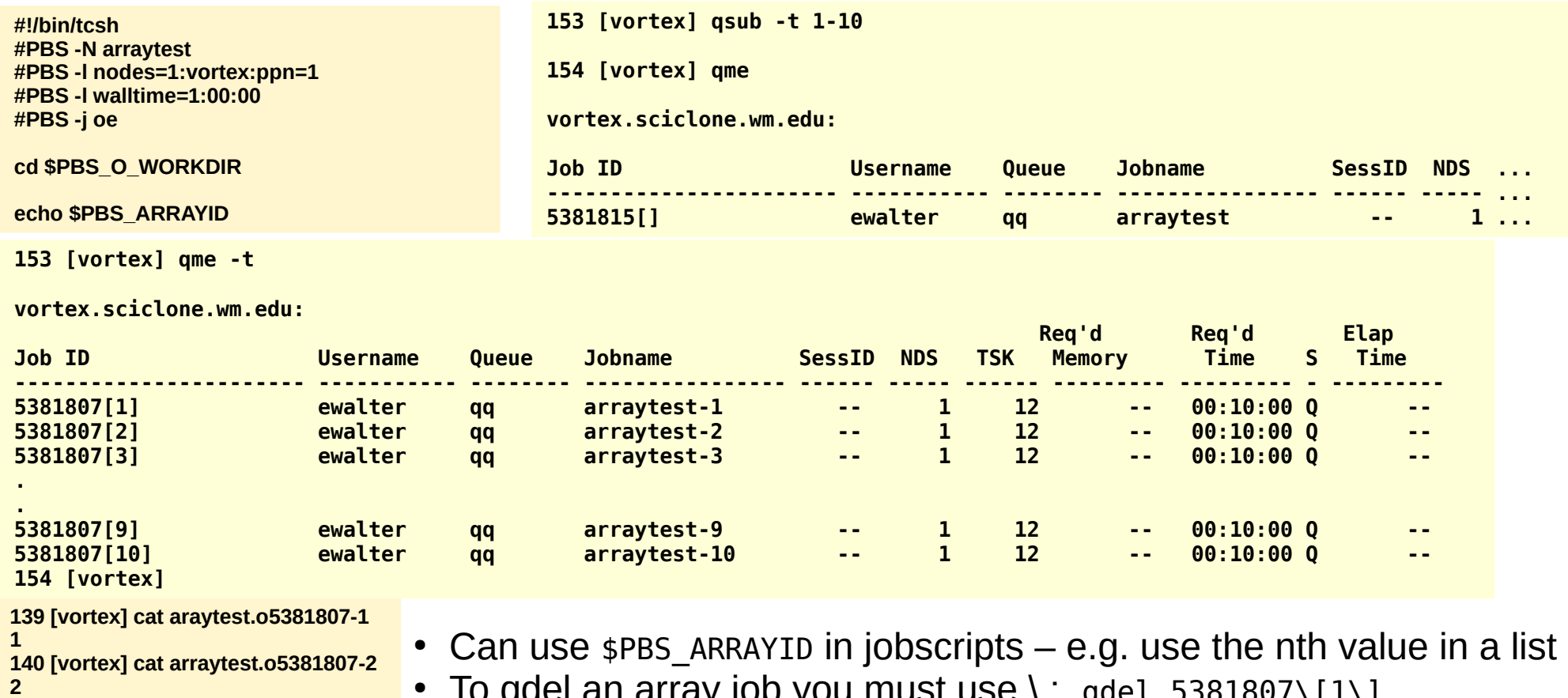

To quel an array job you must use  $\binom{1}{2}$  qdel 5381807\[1\]

• To qdel all jobs use: qdel 5381807\[\] (or qdel `qselect -u \$USER`)

**143 [vortex]** 

**8** 

**142 [vortex] cat arraytest.o5381807-8** 

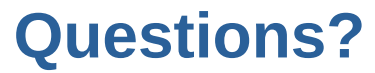